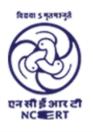

# केन्द्रीय शैक्षिक प्रौद्योगिकी संस्थान

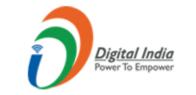

**Central Institute of Educational Technology** 

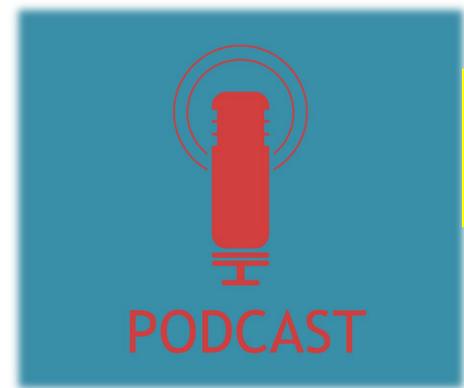

# Webinar on ICT Tools Creating EduPodcasts using Anchor

**Parveen Kumar** 

anchor.fm/teacherparv

soundcloud.com/edusomedia

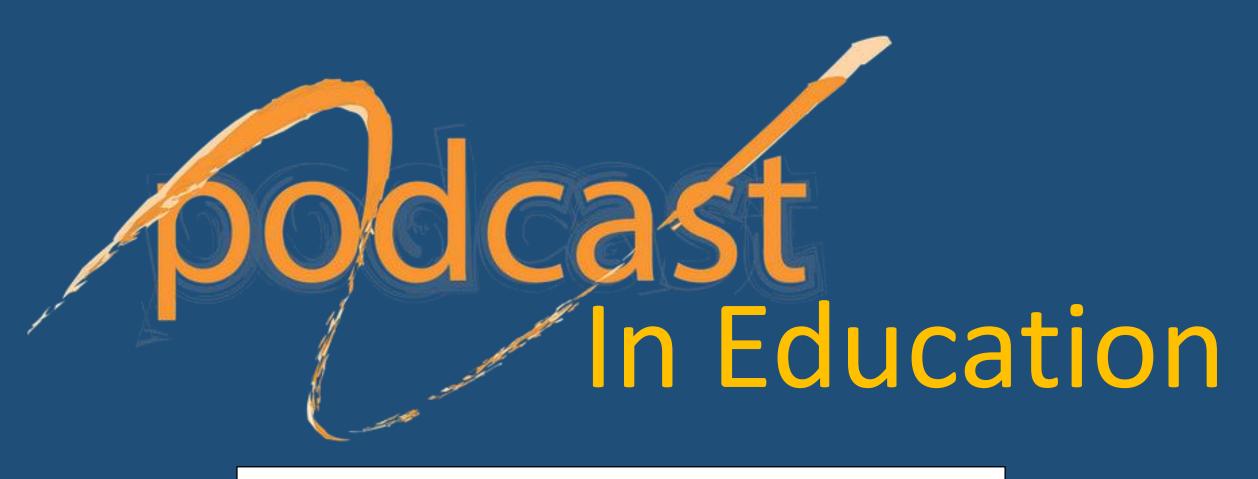

Creating EduPodcasts using Anchor

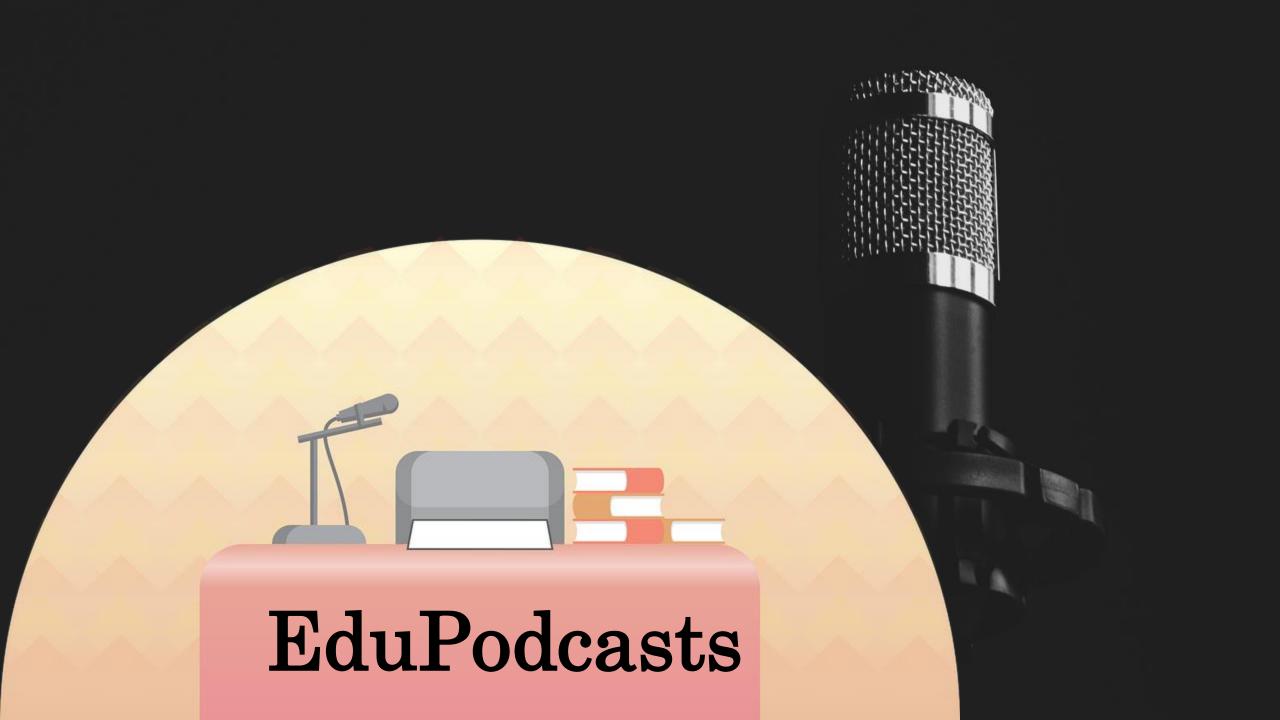

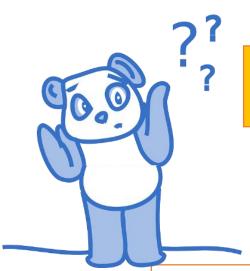

# WHY AUDIO in Education?

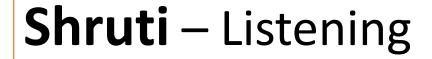

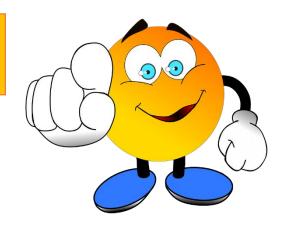

Listening helps **Smriti** (Learning/Memory)

## Affordable & Helps in Digital Wellbeing

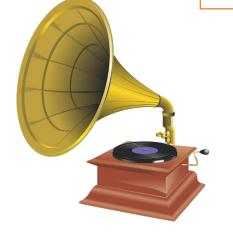

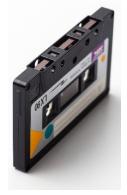

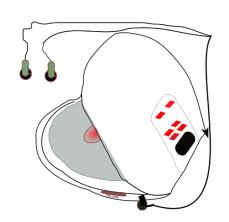

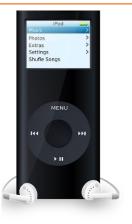

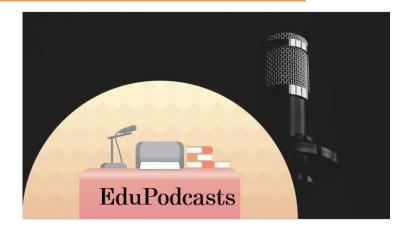

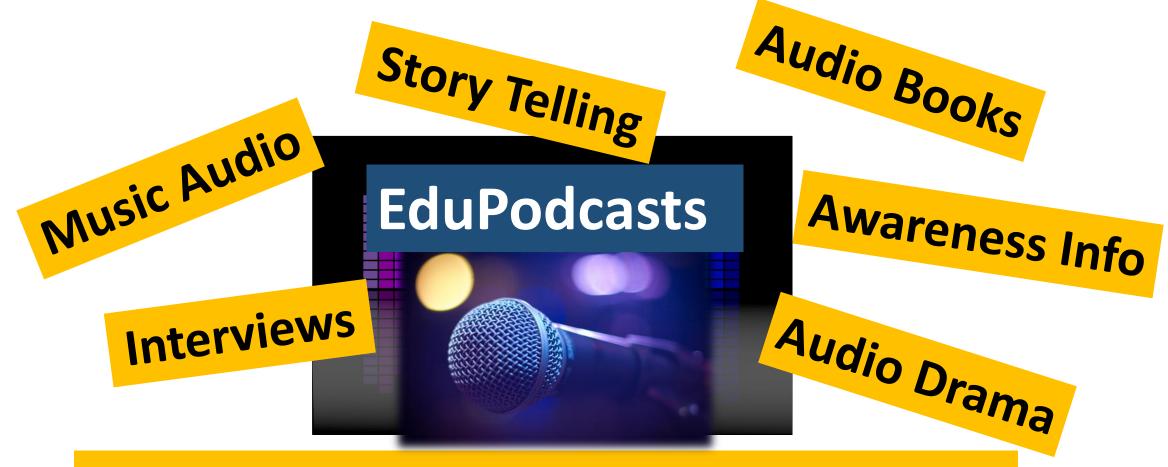

Folk Culture and Heritage Documentation

# **Understanding Podcasting**

- 'Broadcasting Your Audio' over the web.
- Audio Blogging' 21<sup>st</sup> Century Phenomenon (1980 onwards and 2004 onwards – Phases of Growth!
- Broadcast and Narrowcast in Podcasts (e.g. Radio, Whatsapp)
- 'Webcasting' > Podcasting (Using Internet)

EduSoMedia

Podcasts In INDIA

2010

2013-14

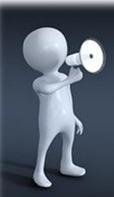

# Scope and Use of Podcasts

- To Make Audiobooks and Audio Explanations
- To Organise Discussions, Talks, Interviews
- To Create OER (Open Educational Resources)
- To Develop a Professional Portfolio online (Students & Teachers both)
- Govt. of India encouraging 'Radio'

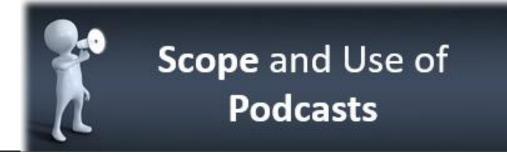

- Documentation of the Curriculum as Audio
- Developing Collaboration and Creativity
- Strengthening Listening and Speaking Skills
- Developing an alternative Career
- Online Radio (Community, Village, Institution, Group, Social Mission & Awareness
- Strong Alternative to Communicate in Lockdown

# https://anchor.fm/

# The easiest way to make a podcast.

Everything you need, 100% free.

Make your podcast

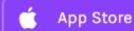

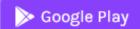

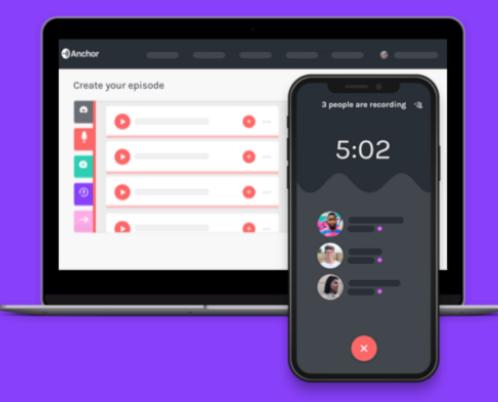

# **Anchor** (App and Website Version)

- Popular and Easy-to-use Interface
- Free Uploads
- Live Collaboration Tool as in Actual Radio/TV Shows
- Self-sufficient App to Record, Trim, Add Background Music, Add Special Effects and Upload.
- Free Distribution to Various Podcasting Platforms

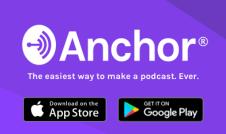

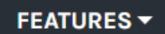

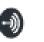

#### Overview

- Unlimited Free Hosting
- ☼ One-Click Distribution
- Monetize Your Podcast
- Podcast With Friends
- Straightforward Analytics
- Record From Anywhere
- Episode Builder
- ★ Editing Tools
- Creation Tools

### **Website Version**

- Transcribed Videos

# Sign up for Anchor

Already have an account? Log in instead.

Full Name

Email

Password

I'm not a robot

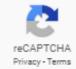

Sign up

By continuing, you agree to our Terms of Service and Privacy Policy.

You can also import an existing podcast.

**Website Version** 

# Bring Your Already made Podcasts on Anchor – from other Podcasting Platforms

Anchor®

**FEATURES** ▼

**SWITCH TO ANCHOR** 

PODCASTING TIPS

Sign up

Log in

#### **Switch your podcast to Anchor**

Free hosting, automatic distribution, easy monetization.

Type in the name of your podcast OR paste in your RSS feed

**RSS Feed of that Podcast** 

Switching only takes 5 minutes. Learn more below, or get in touch with us here if you still have questions!

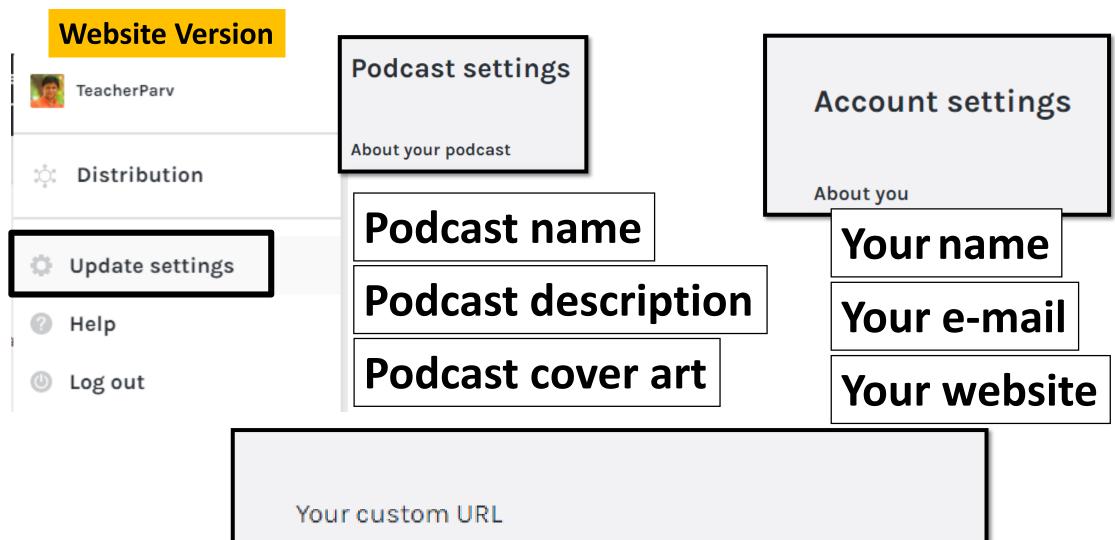

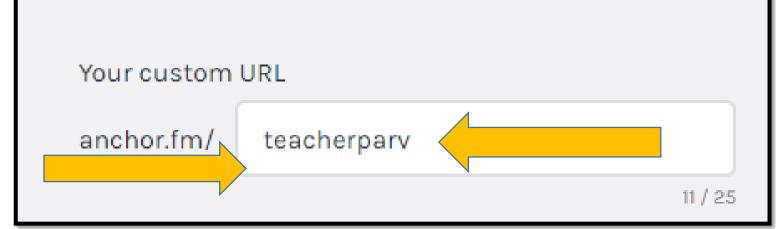

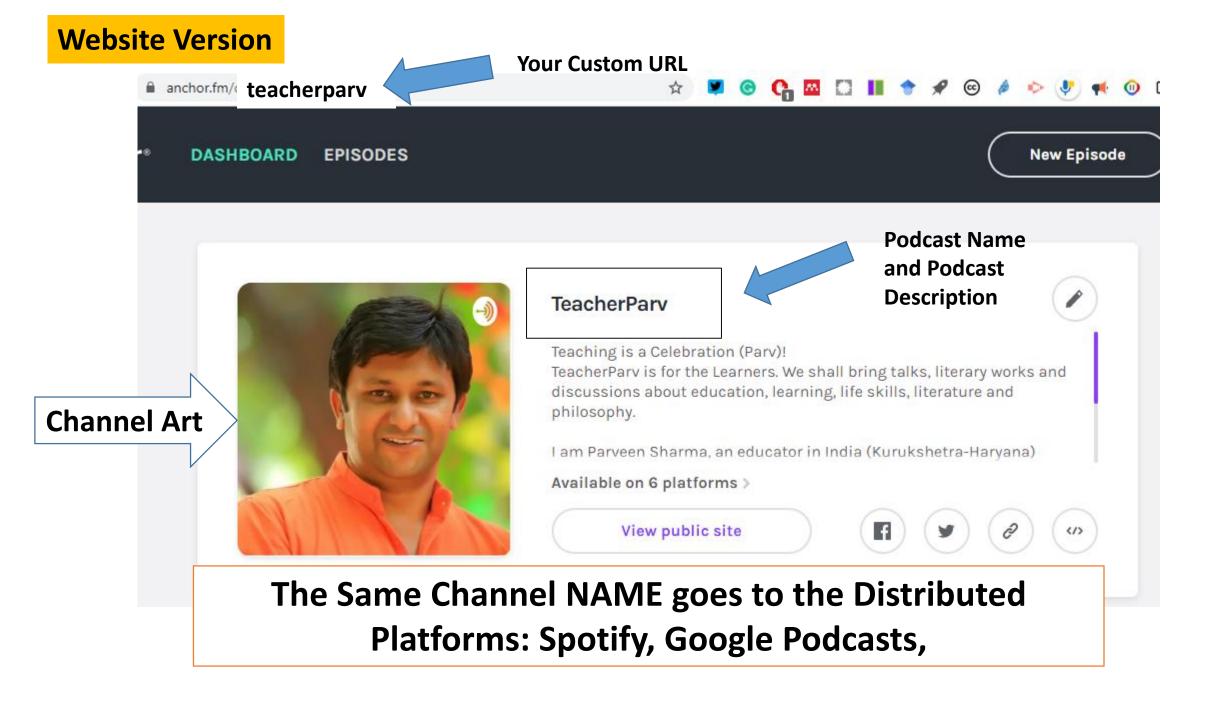

**Website Version** 

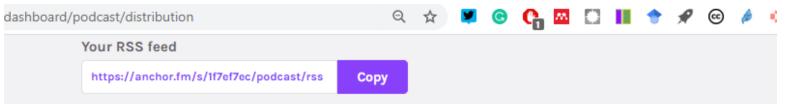

# Podcasts to various platforms for FREE

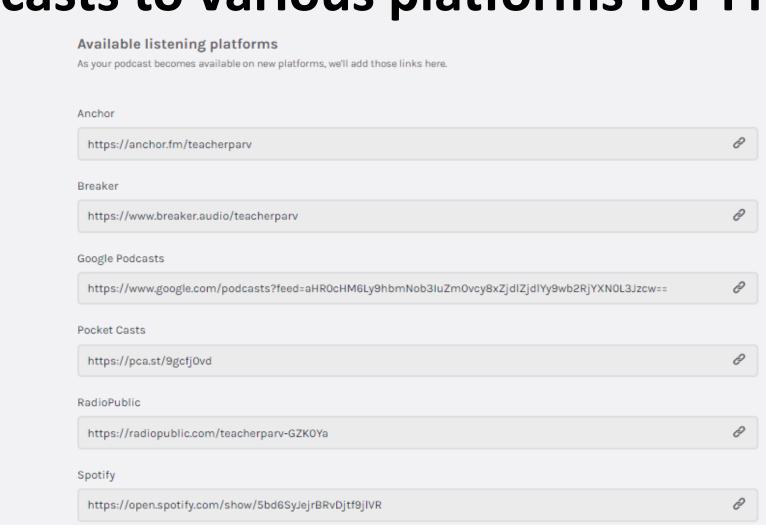

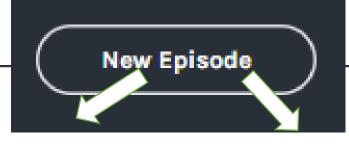

#### Create your episode

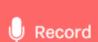

# RECORD on LAPTOP

Capture audio right from your browser

Messages

Add Voice Messages
from Listeners Add listener voice messages to your episode

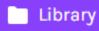

#### **LIBRARY**

Previously Uploaded AUDIO

Reuse your previously uploaded audio

--> Transition

# Transitions/ Sound Effects

Free music and sound effects

#### Save episode

- Click to upload or drag files here
   Audio and video uploads supported
- Upload an Audio –
   Already Recorded
- Can be an Edited one –
   Ready to Share or
- Audio without background Music

Your Episode

Choose a tool on the left to add audio to your episode.

**Extracts Audio** from Video

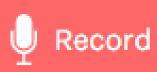

**Website Version** 

You're recording right now

OO:O4

Stop Recording

- The Recording Gets SAVED into LIBRARY
- You can Record Multiple Pieces/Segments and Add them all to an Episode

#### Library

- DRAG and DROP to the LEFT Episode Creator
- Add Multiple Audio segments to an Episode

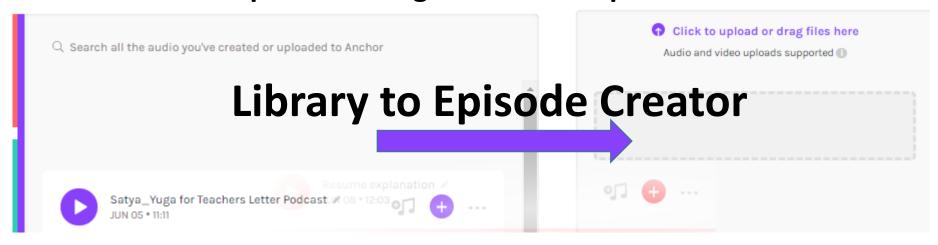

**Website Version** 

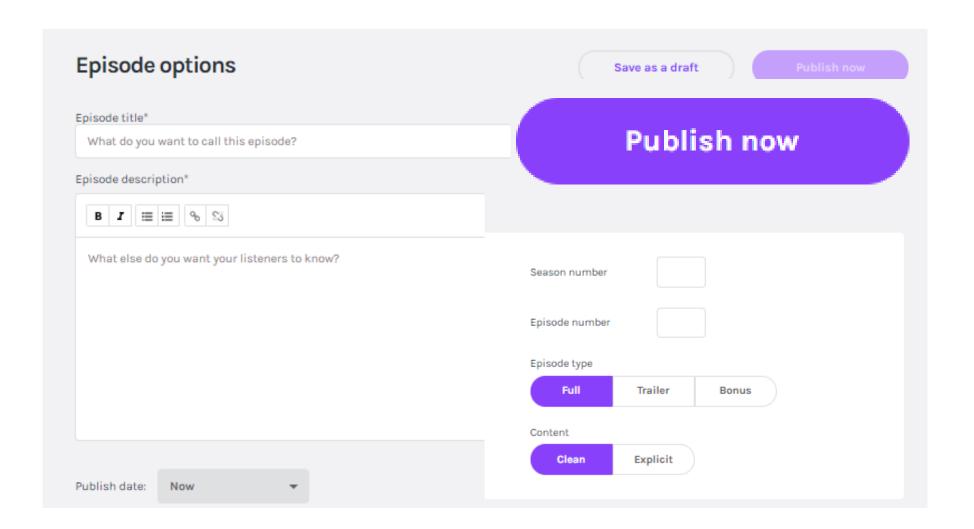

**Website Version** 

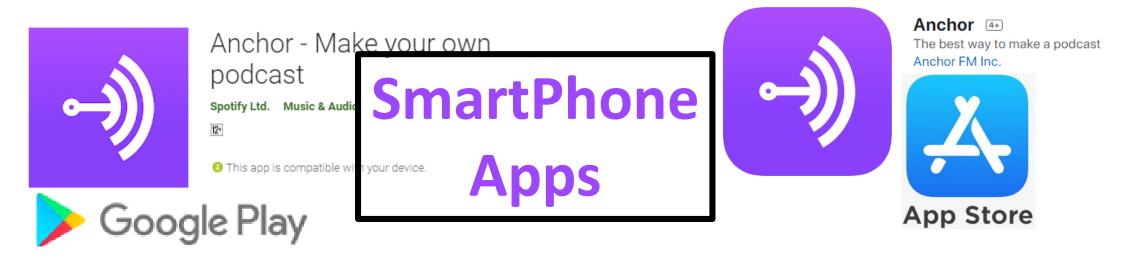

The Anchor Smartphone App gives Solution to:

- Affordability (Like Hardware, Equipment, Microphone etc.)
- Ease of Editing Polishing Your Podcast is easy

**ALL in ONE in the SMART Phone** 

#### **App Version**

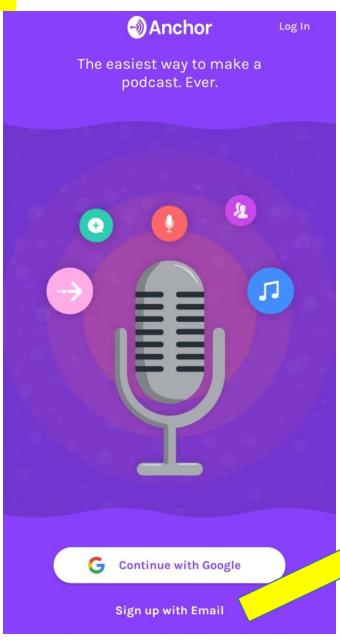

# **Smartphone App – Process**

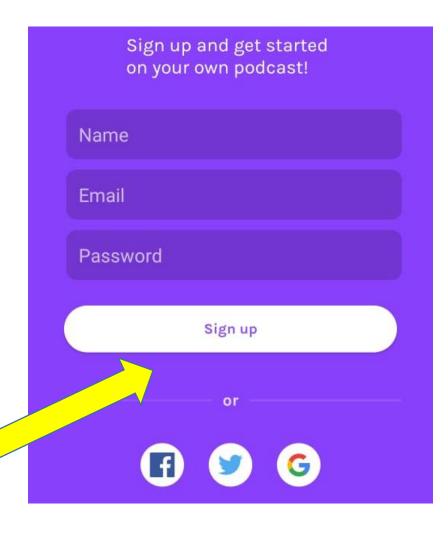

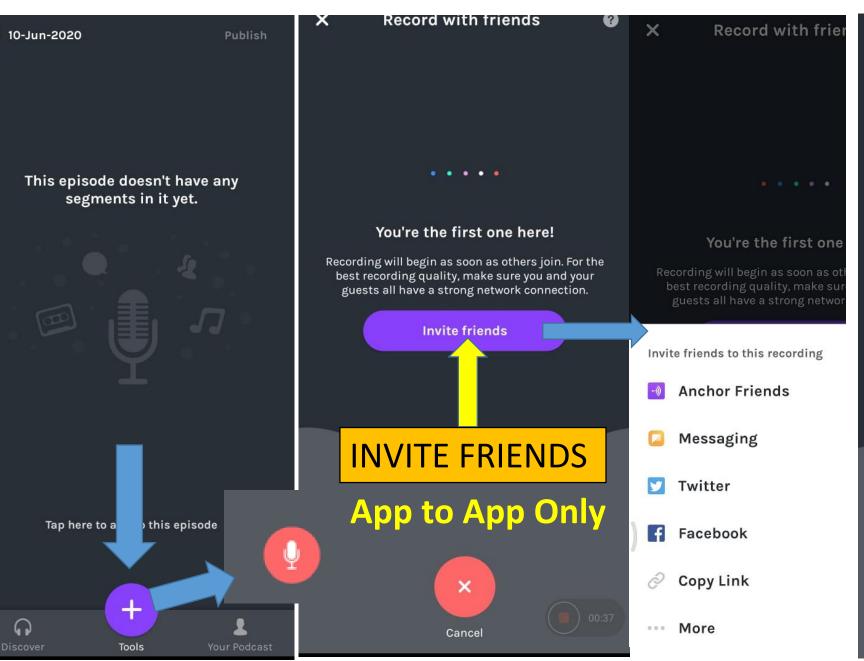

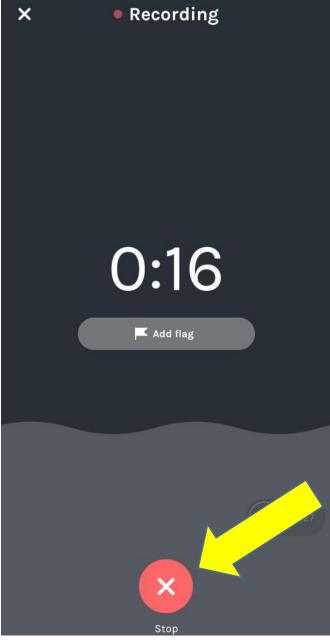

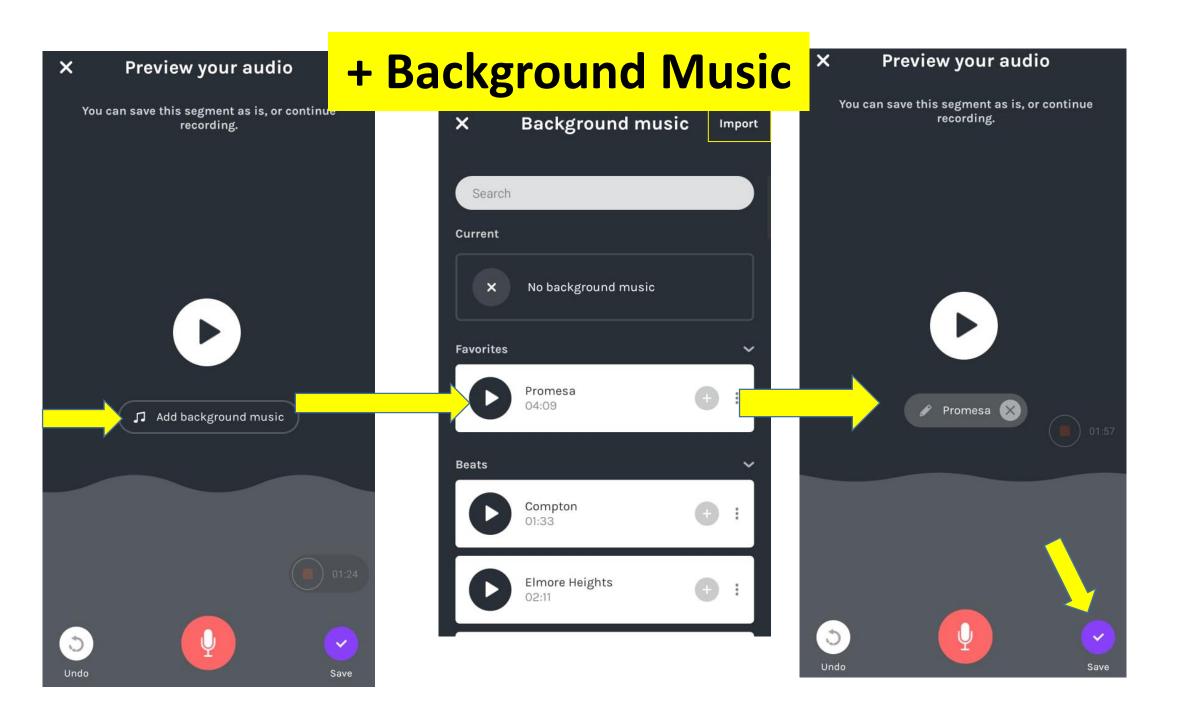

#### **App Version**

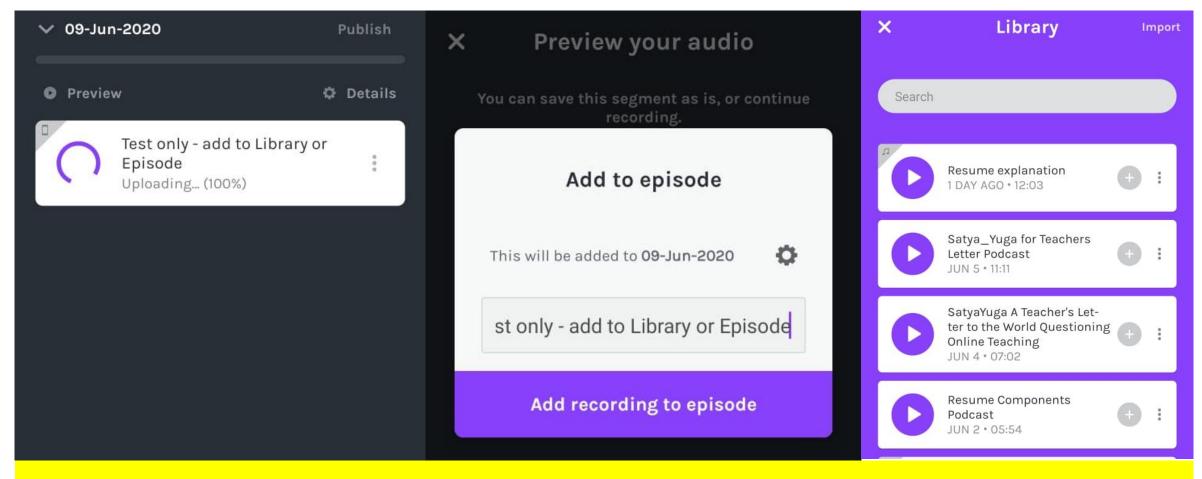

**Episode First Goes to Library and then We Publish It!** 

### **Sound Effects & Interludes**

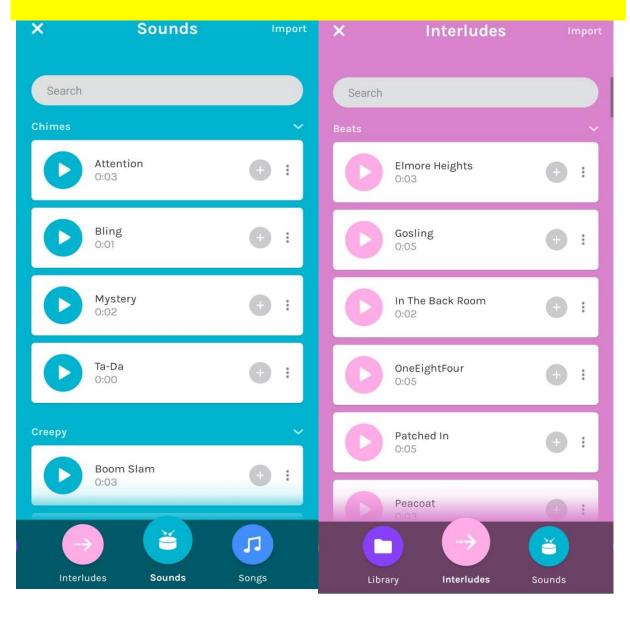

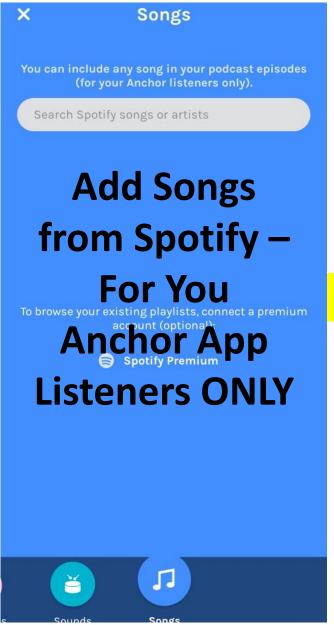

**App Version** 

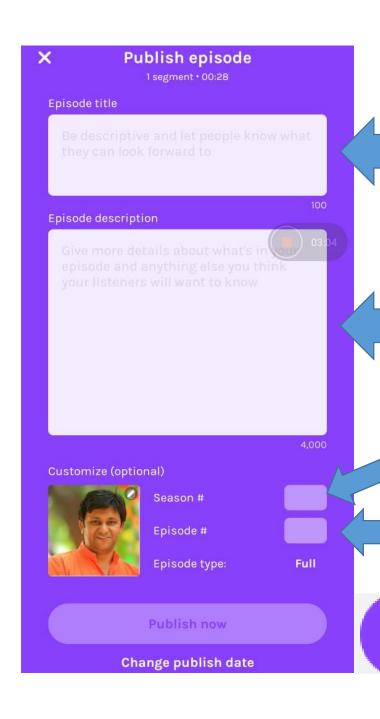

## **Episode Title**

# **Episode Description**

Season

Episode No.

**Publish now** 

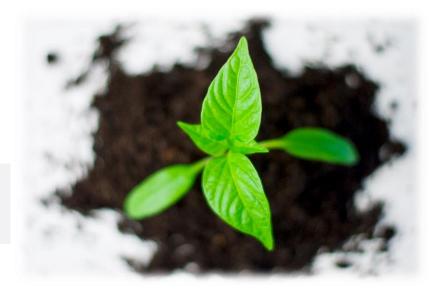

### The 'Anchor' Goodness for Us!

- ✓ Inbuilt Editor
- ✓ Trim Your Audio
- ✓ Add Background Music From Anchor or Import
- ✓ Change Pitch and Insert Interludes/special effects\*
- ✓ Audacity can be used to Edit the Audio and Upload to Library in Anchor

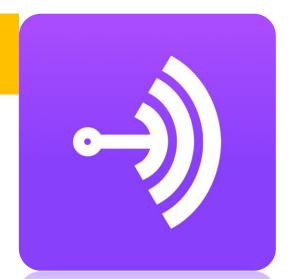

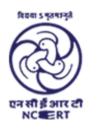

# केन्द्रीय शैक्षिक प्रौद्योगिकी संस्थान

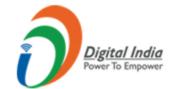

**Central Institute of Educational Technology** 

#### Let's Make EduPodcasts!

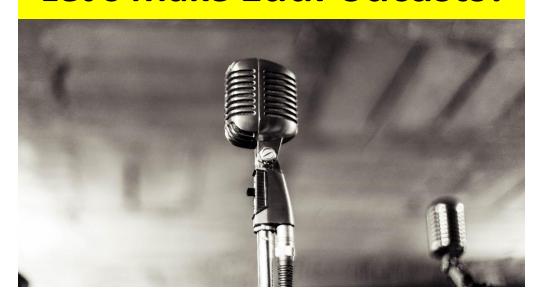

# Creating EduPodcasts using Anchor

**Parveen Kumar** 

anchor.fm/teacherparv

**Technology Changes the Way WE USE IT!**